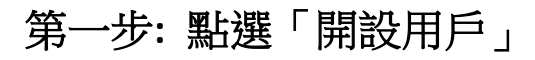

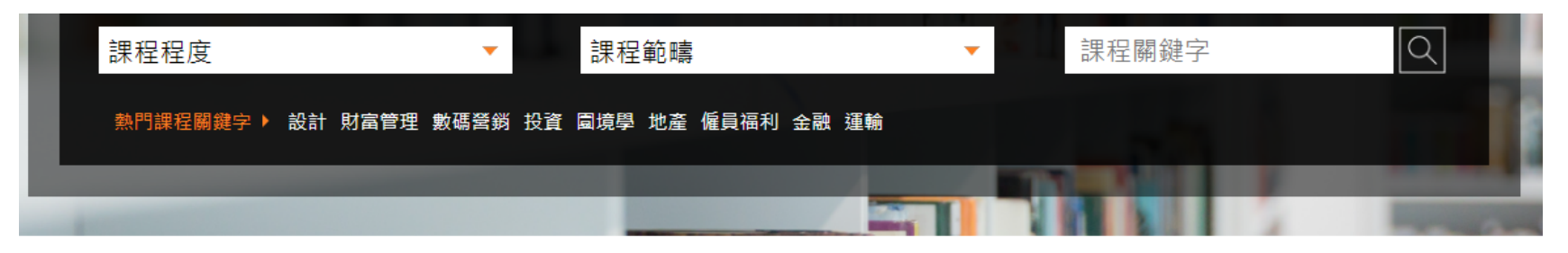

 $\mathbb{R}$ 

主頁 > 使用者帳號

# 使用者帳號

i.

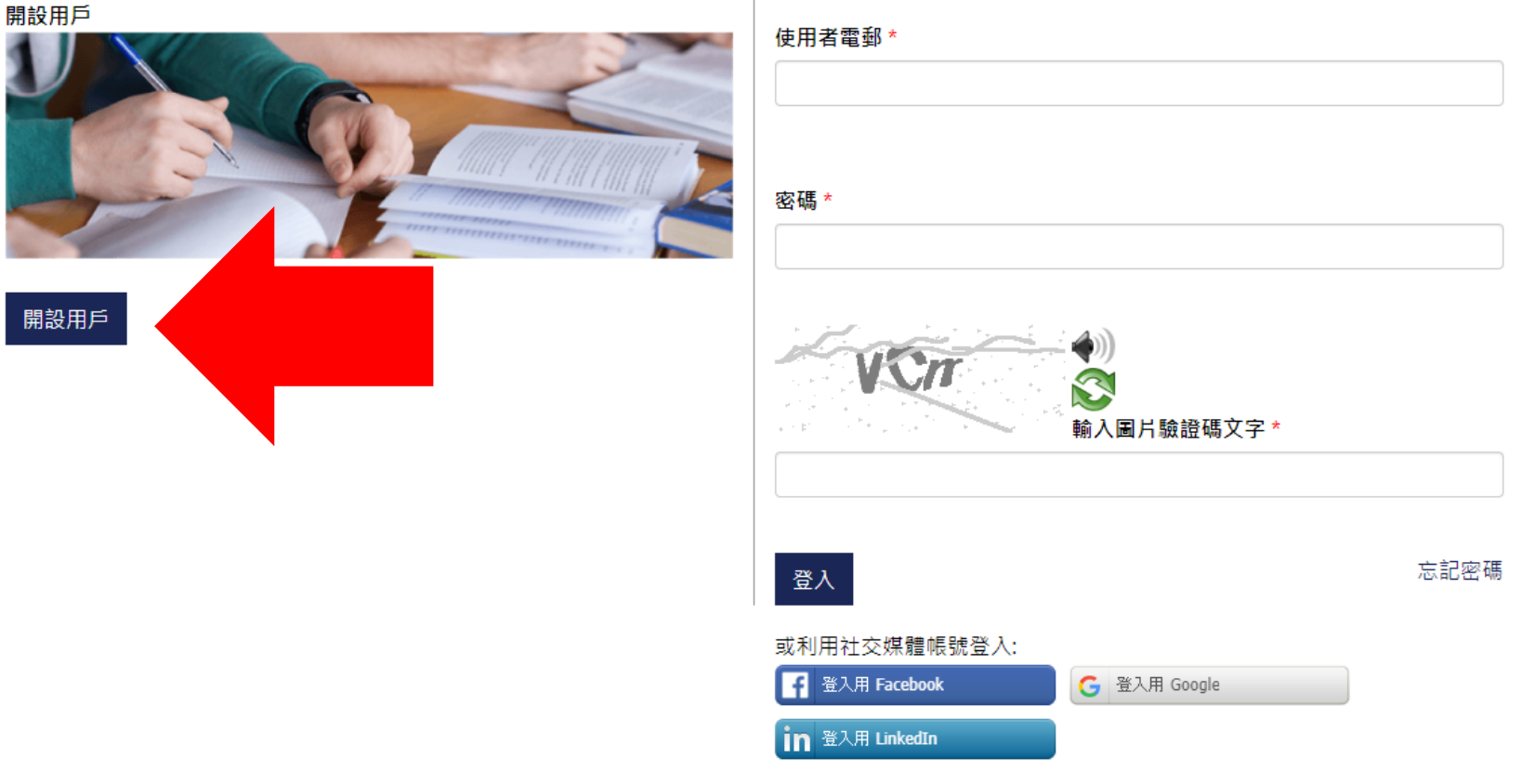

## 第二步:點選「開始新用戶登記」

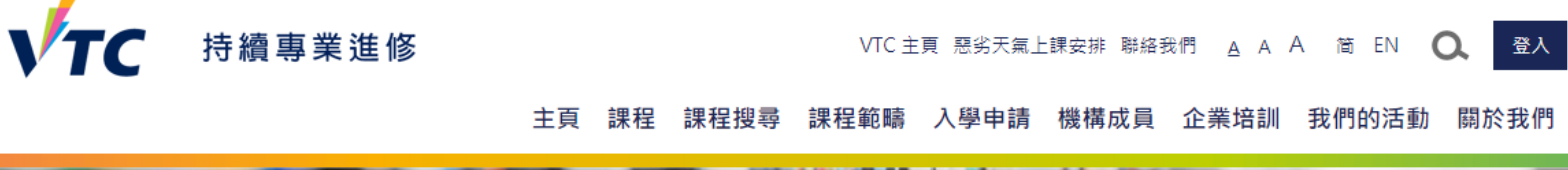

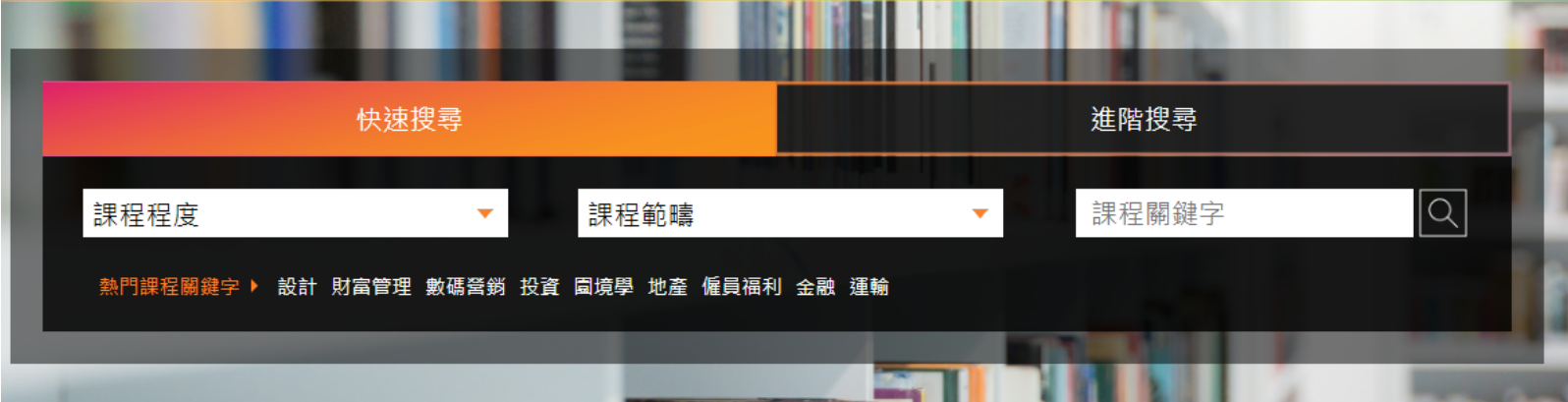

主頁 > 新用戶須知 骨も

### 新用戶須知

#### 報名方法

1. 你只需經此系統遞交一次新用戶申請。

2. VTC 及其機構成員擬使用閣下提供的個人資料,包括姓名、電話號碼、手機號碼、電郵地址、通訊地址及教育程度,提供有關VTC及其機構成員的任何課 程、招生及活動推廣資訊。惟我們必須先得到你的同意,否則不能如此使用你的個人資料。 如你日後希望停止接收上述資訊,或更改個人資料,請連同你已登記的姓名、電話號碼、手機號碼、電郵地址、通訊地址及教育程度資料,請以電郵 cpeenquiry@vtc.edu.hk或傳真 2505 1025 通知我們。

3. 請參閱收集個人資料聲明。

閱讀以上各項後,按此處開始新用戶登記

### 第三步**:** 填寫「個人資料」 戶口登記 個人資料 \*姓 (以英文填寫) 可點選這欄,以數字電碼輸入 \*名 (以英文填寫) \*中文姓名 **Q** (以文字輸入中文字元) ■ 中文姓名不摘用。請注意表格提交後將不能更改。 中文電碼 (請提供手提電話 / 其他電話號碼) 手提 國家編號 號碼 (職訓局會以短訊發放重要資訊) 其他聯絡雷話 國家編號 - 號碼

國家編號

- 號碼

代替文字輸入 **(**電碼可於身份證上找到**)**

(作為登入網頁之用) \*確認電郵地址

\*設定登記電郵地址

傳真

通訊地址 (英文)

## 第三步**:** 填寫「個人資料」

\*確認密碼

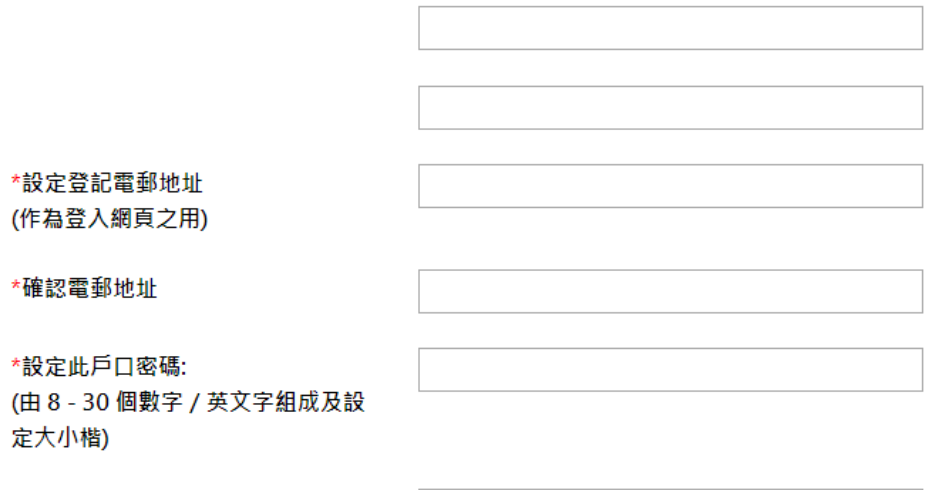

\* 本人同意VTC及其機構成員使用我提供的個人資料,包括姓名、電話號碼、手提號碼、電郵地址、通訊地址及教育程度,提供有關VTC及其機構成員的任何課 程、招生及活動推廣資訊。如你日後希望停止接收上述資訊,或更改個人資料,請連同你已登記的姓名、電話號碼、手提號碼、電郵地址、通訊地址及教育程 度資料, 電郵至 cpe-enquiry@vtc.edu.hk 或傳真至 2505 1025。

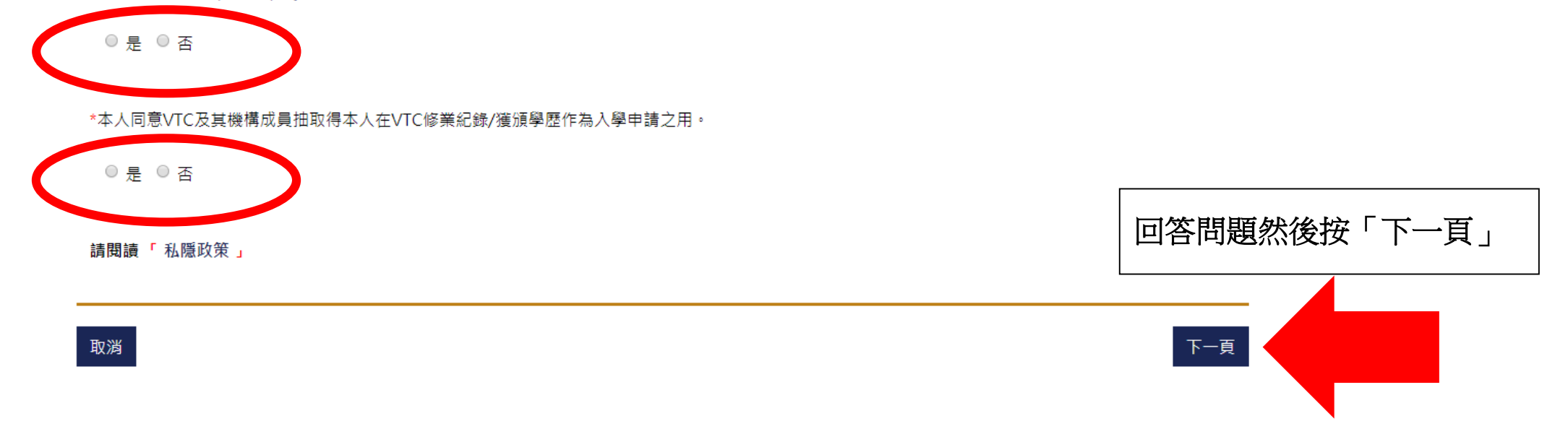

### 第四步: 激活帳戶

### 帳戶激活信 / Account Activation Email

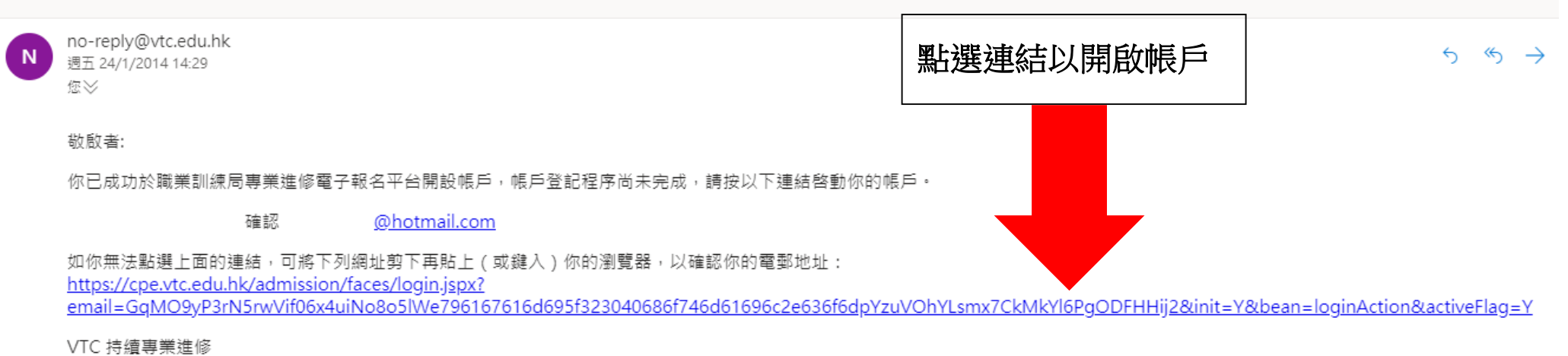

Dear applicant,

You have successfully created an account in VTC Continuing & Professional Education Enrolment System. The account registration process has not been completed, please activate your account by clicking on the below link.

> Confirm @hotmail.com

If you cannot click on the link above, you can cut and paste the following URL (or type) on your browser in order to verify your email address: https://cpe.vtc.edu.hk/admission/faces/login.jspx? email=GgMO9vP3rN5rwVif06x4uiNo8o5lWe796167616d695f323040686f746d61696c2e636f6dpYzuVOhYLsmx7CkMkYl6PgODFHHij28tinit=Y8tbean=loginAction8tactiveFlag=Y

VTC Continuing and Professional Education

Attention - This email is a system generated message.

第五步**:** 登入報名

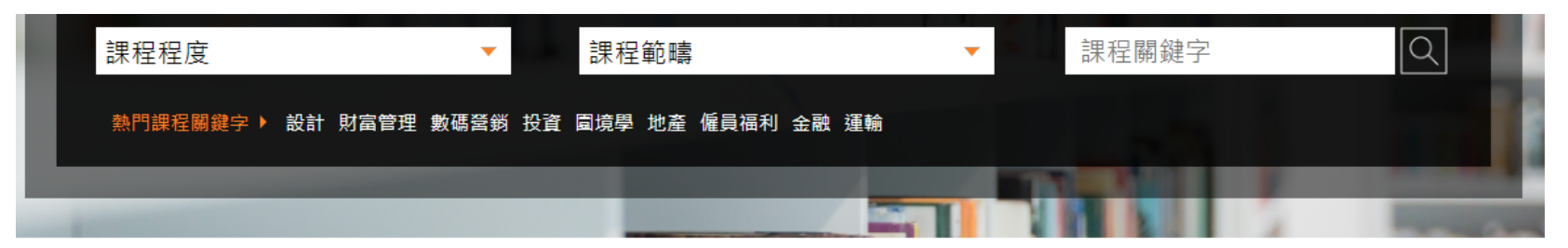

主頁 > 使用者帳號

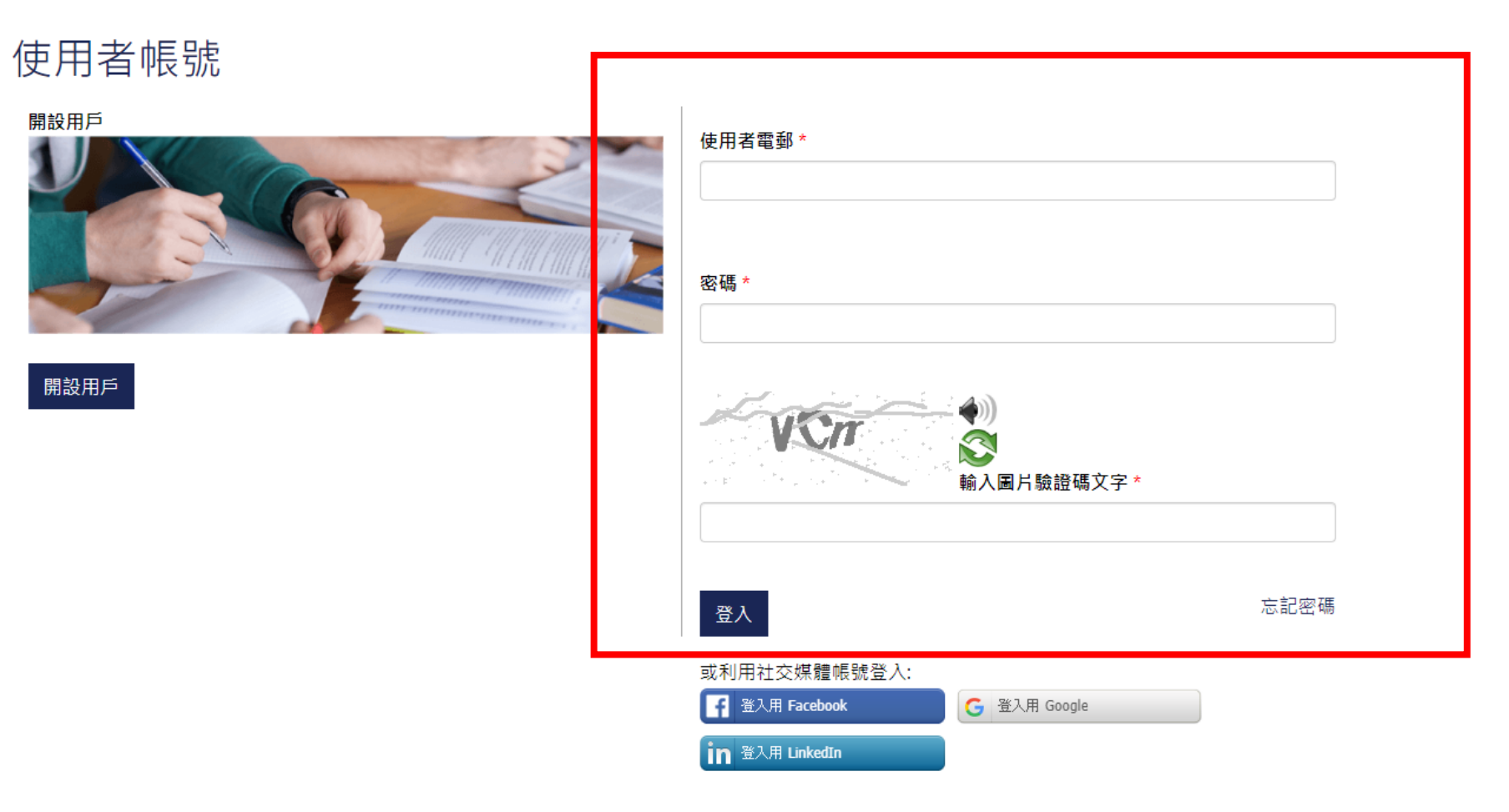